Setting Google Scholar Preferences:

1) Select **Settings** from the bar at the top of the page.

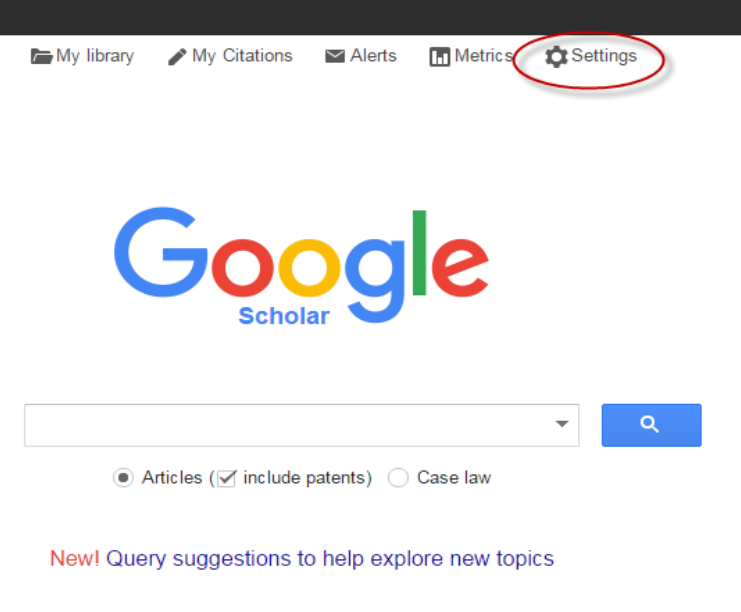

2) Select **Library links** from the side menu and search for the University of South Alabama.

Stand on the shoulders of giants

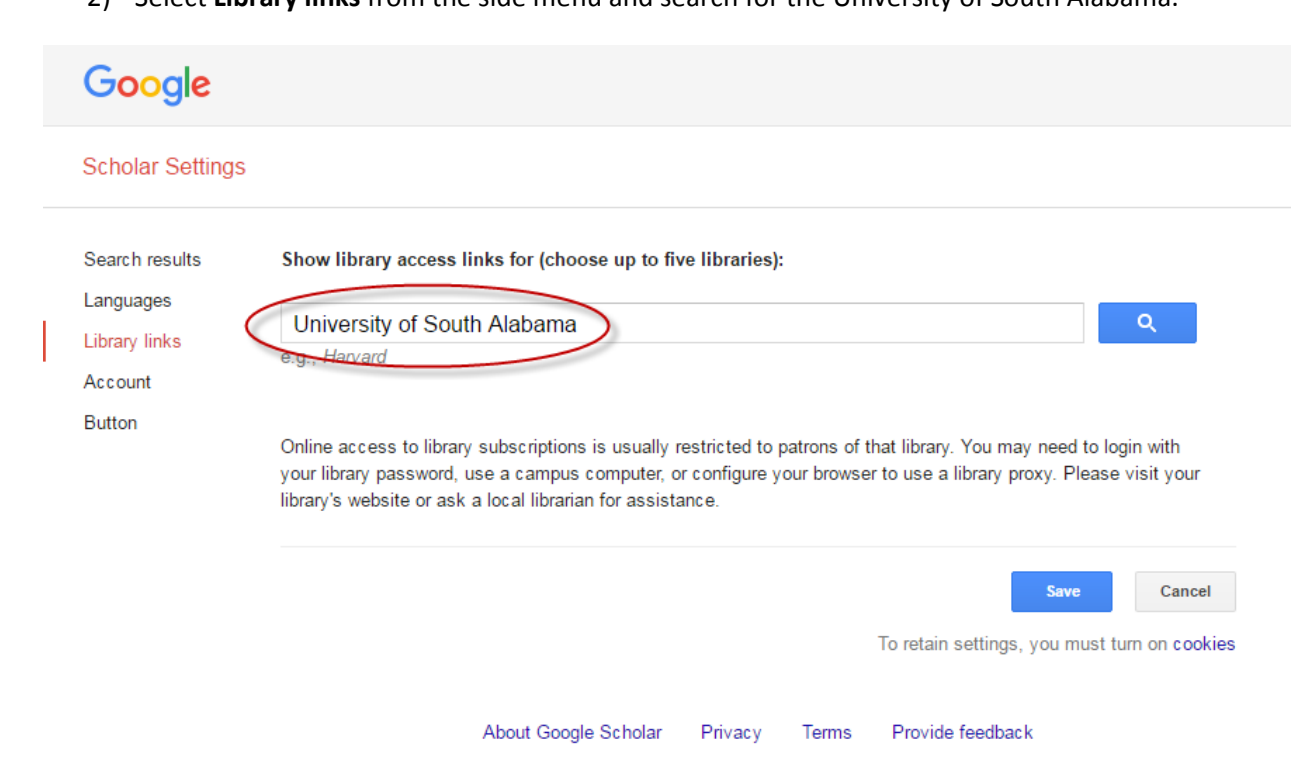

3) Check the box marked University of South Alabama Libraries – Full-Text @ USA and click **Save**.

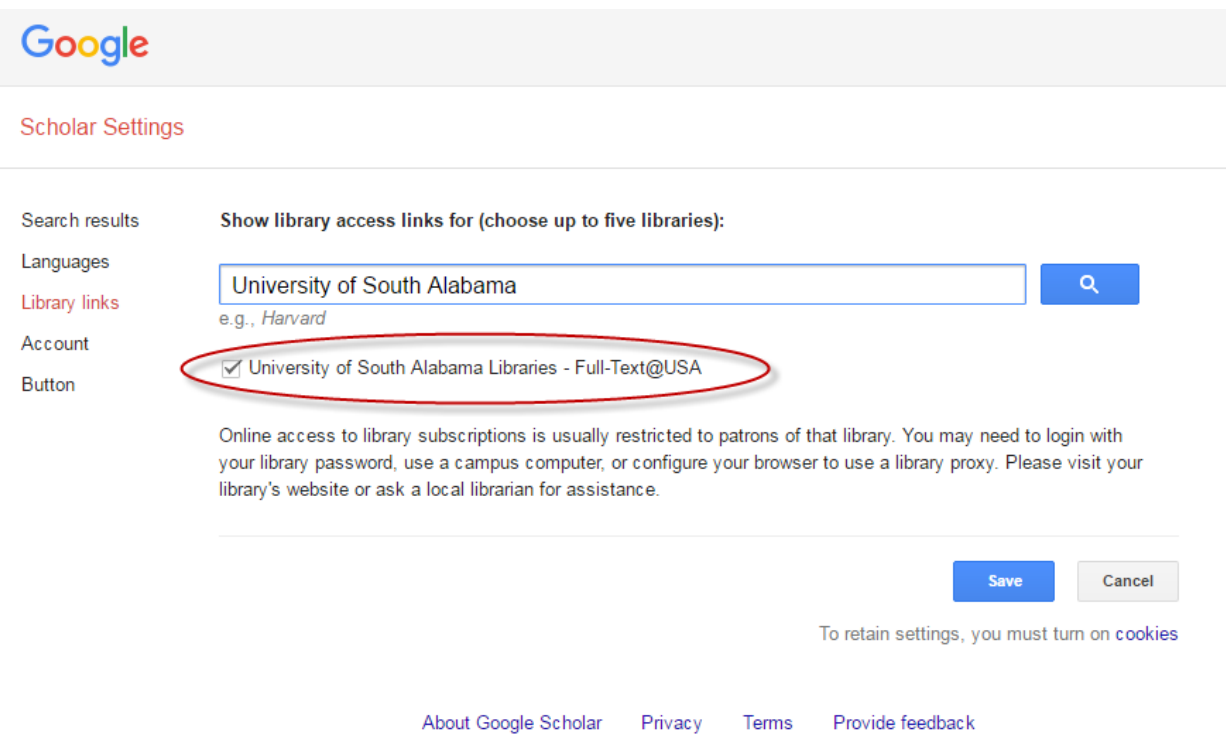